### Taller de Iniciación a la Informática **Para niños entre 10 y 14 años**

**Docente Responsable: Lic. Ana Carolina Pauletto**

**Coordinador General: Mgter. María Isabel Korzeniewski**

**Julio de 2023**

**CLASE III – WORD – Primera parte**

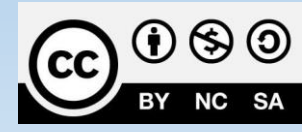

# Hoy veremos "Word"

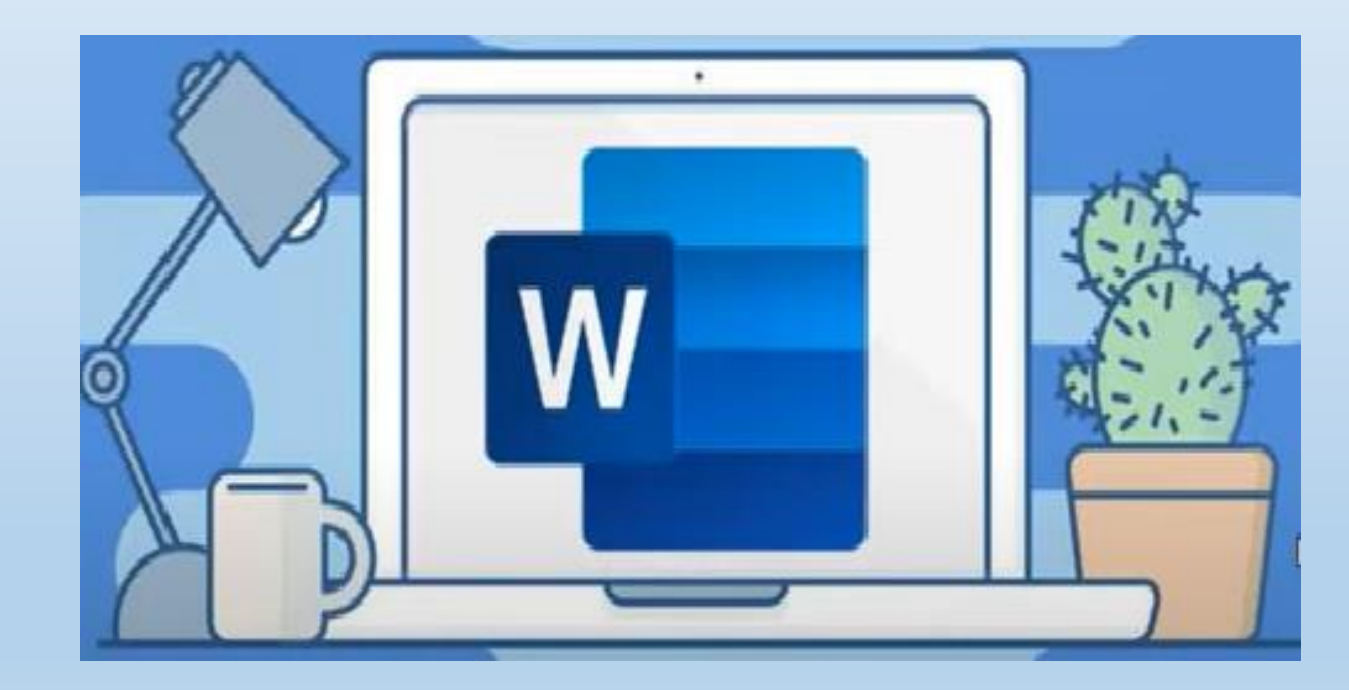

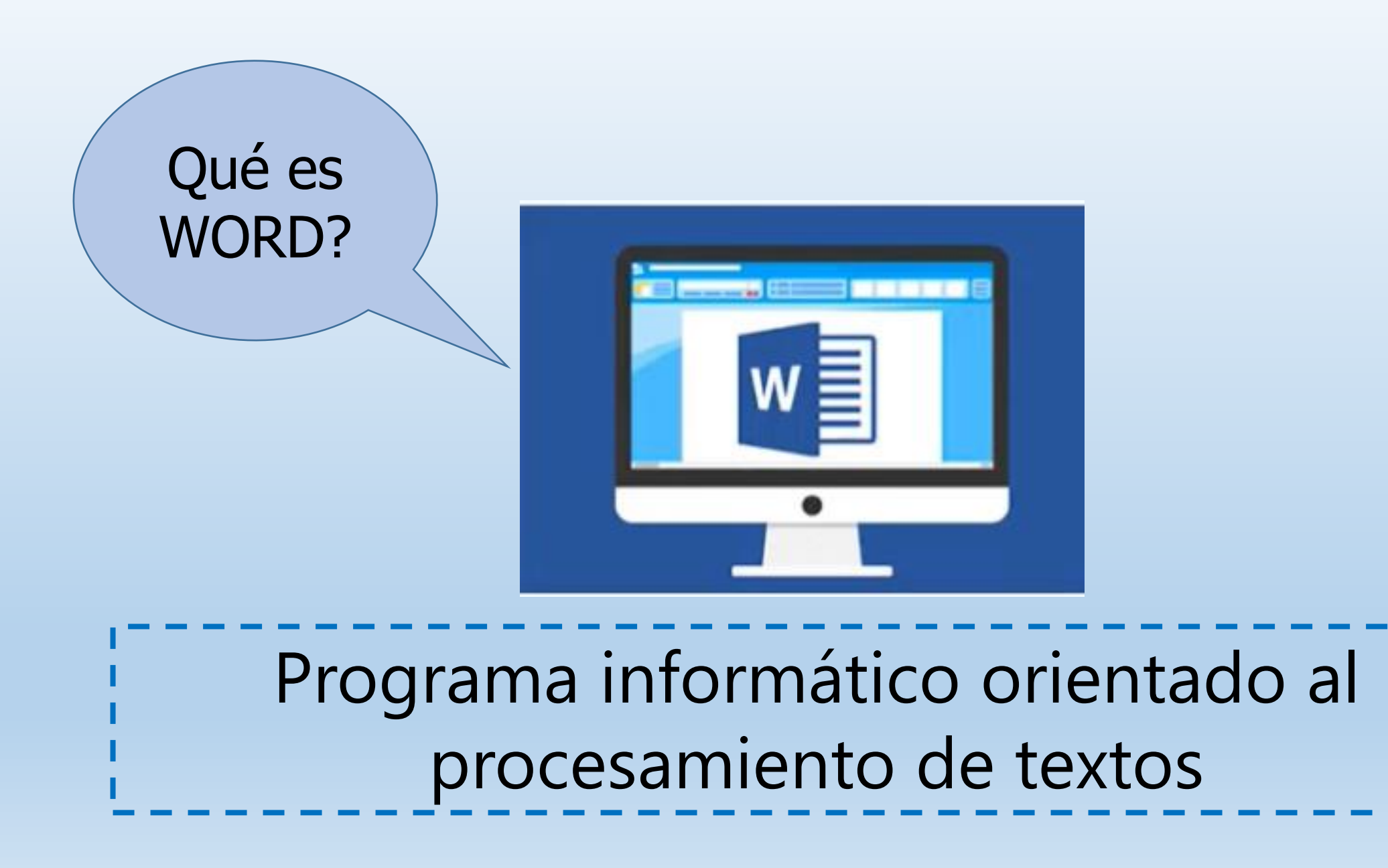

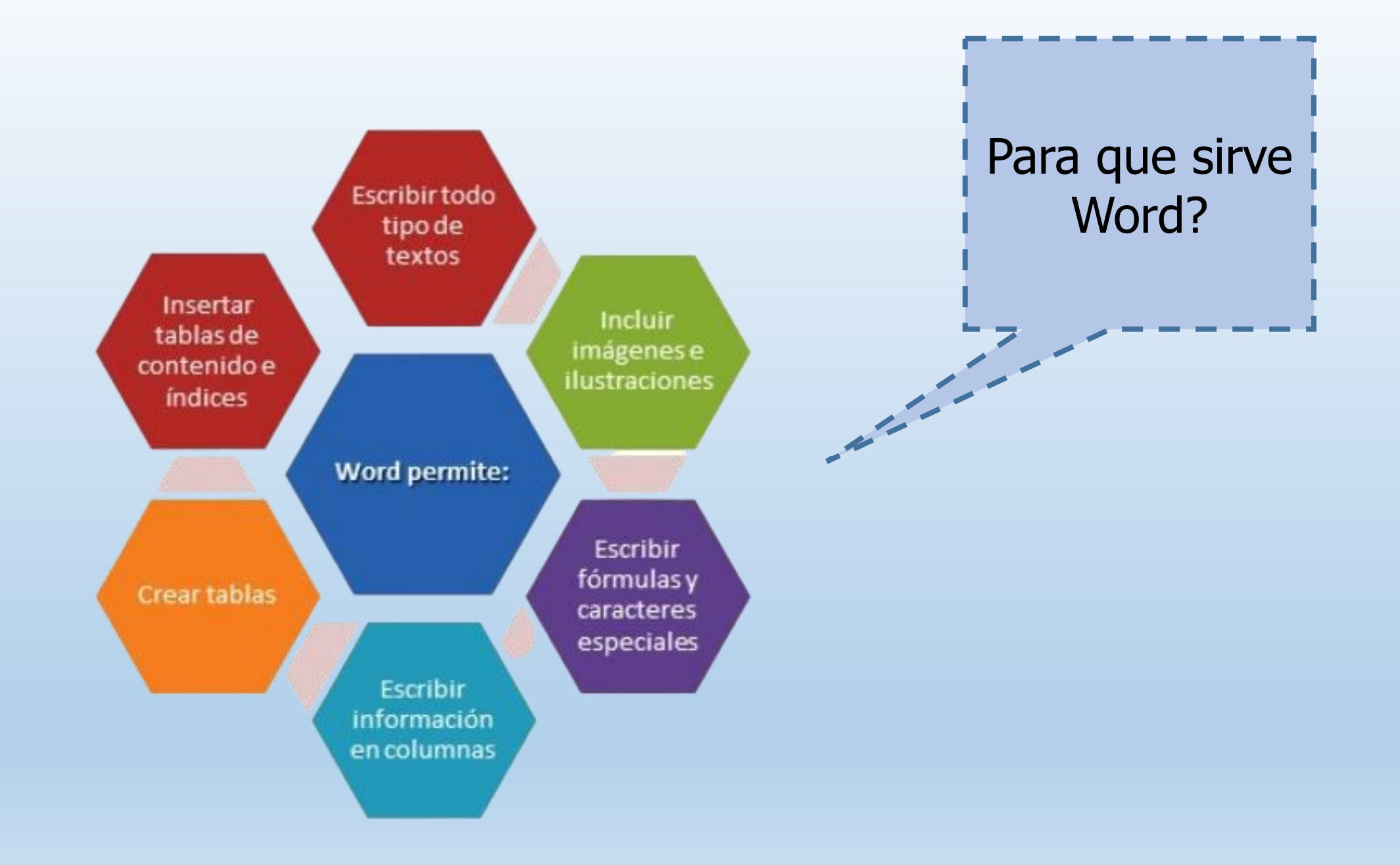

## Conociendo las parte de la ventana de WORD

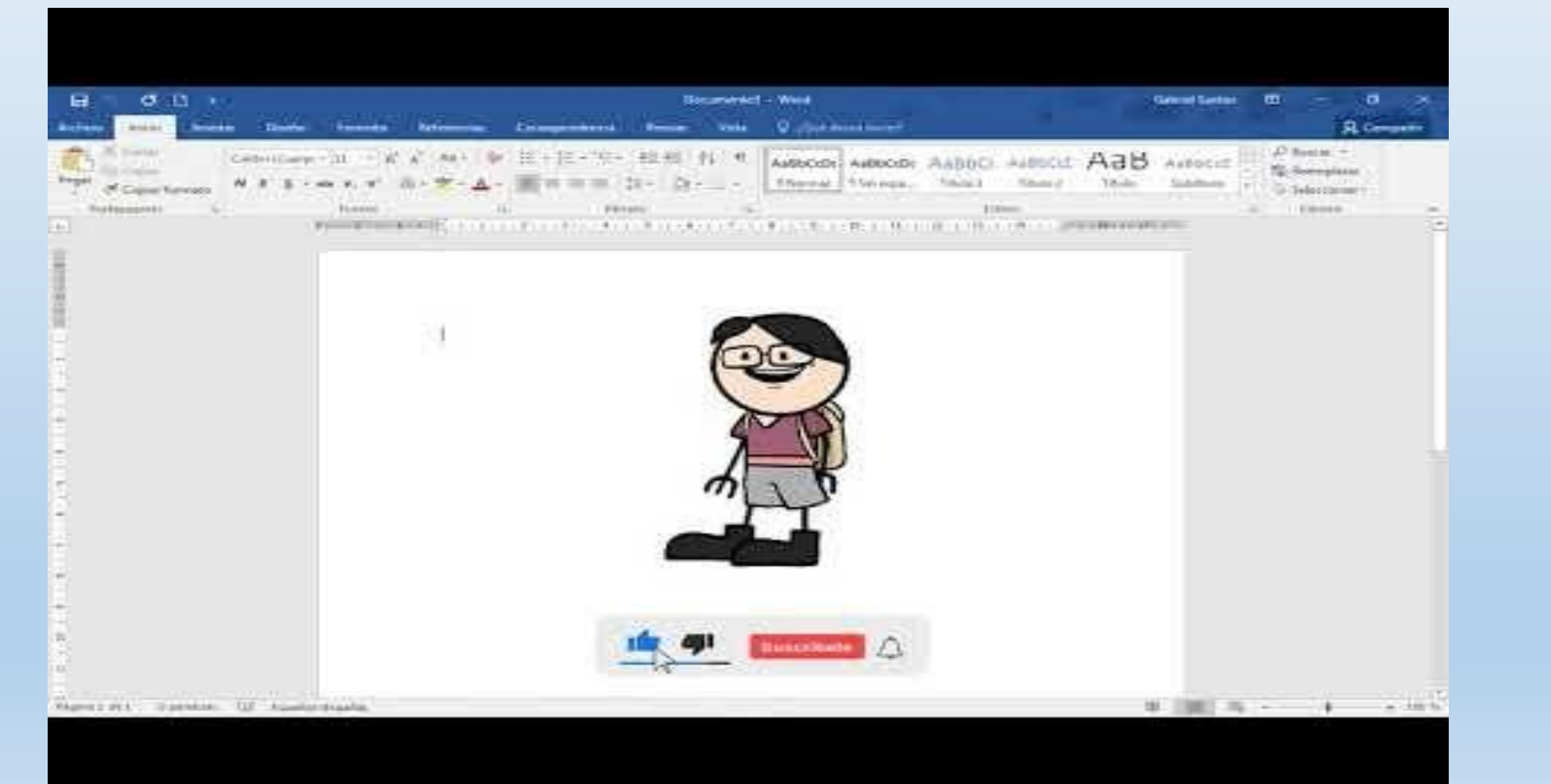

- 1. Crear una carpeta en el escritorio que tenga como nombre el de cada uno de ustedes
- 2. Abrimos el programa Word escribiendo Word en el buscador de la barra de tareas
- 3. Abrimos el programa
- 4. Elegimos documento en blanco
- 5. En el menú archivo seleccionamos guardar como
	- 1. Clic en Examinar
	- 2. Clic en Escritorio
	- 3. Clic en la carpeta con nuestro nombre
	- 4. Clic en nombre del archivo y ponemos el nombre Trabajo 1
	- 5. Guardamos
- 6. Ahora configuramos la hoja

#### Menú INICIO

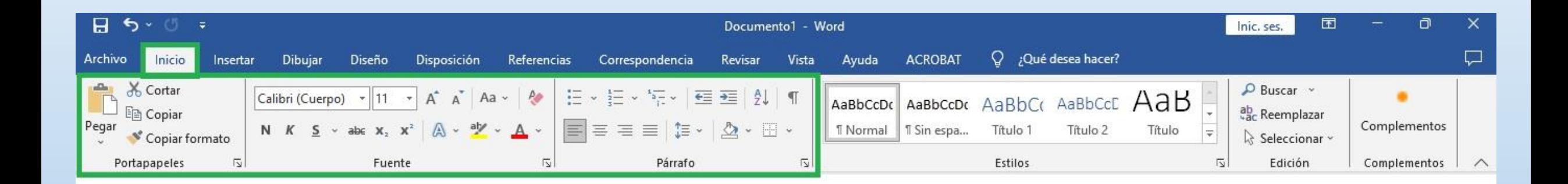

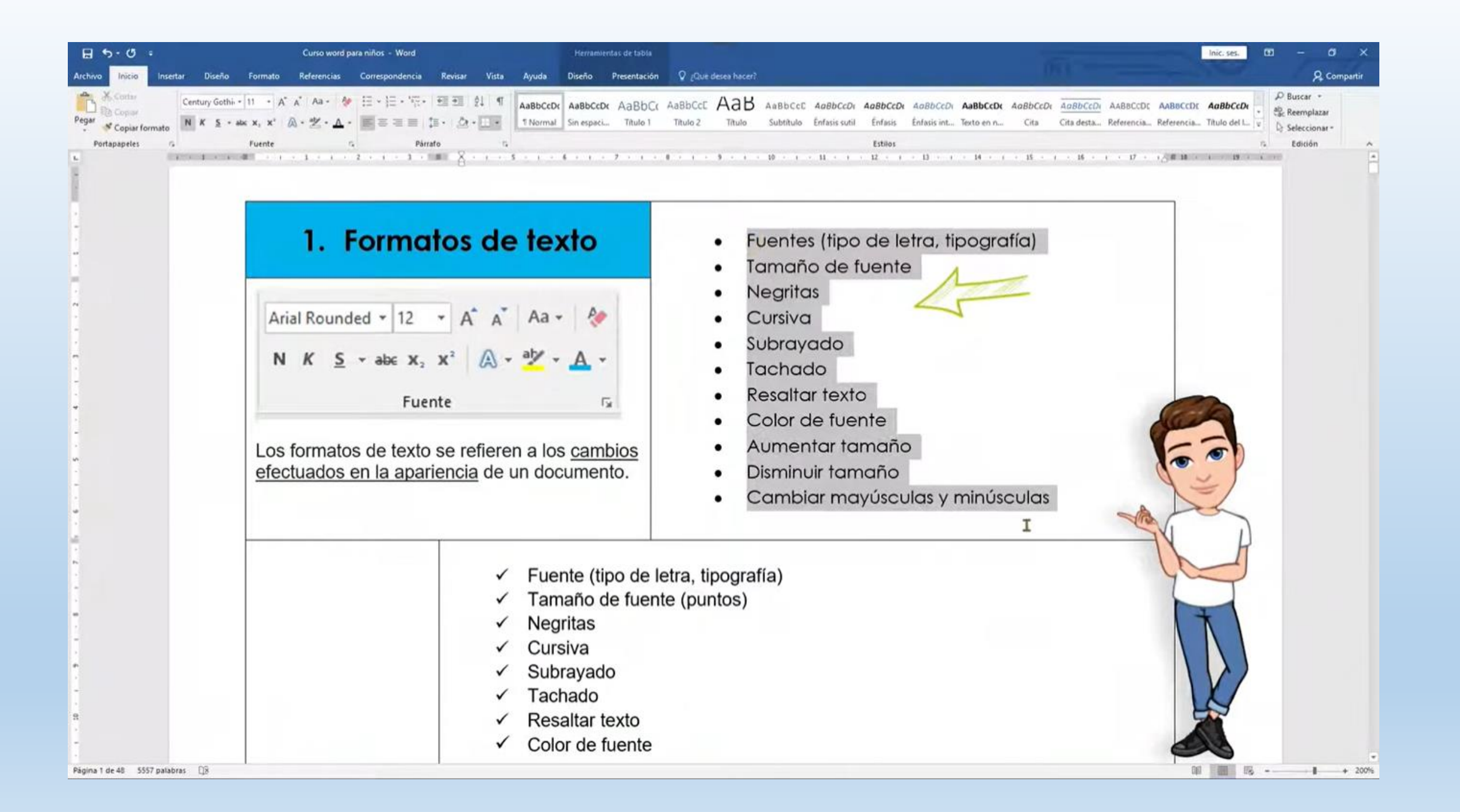

#### Ahora practicamos lo aprendido

#### Abrimos Word y en una hoja en blanco escribimos:

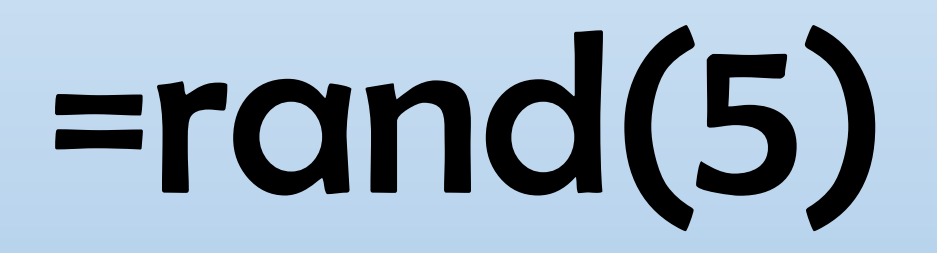